# DIGITÁLNÍ ÚTLUMOVÝ ČLEN Jednocestný

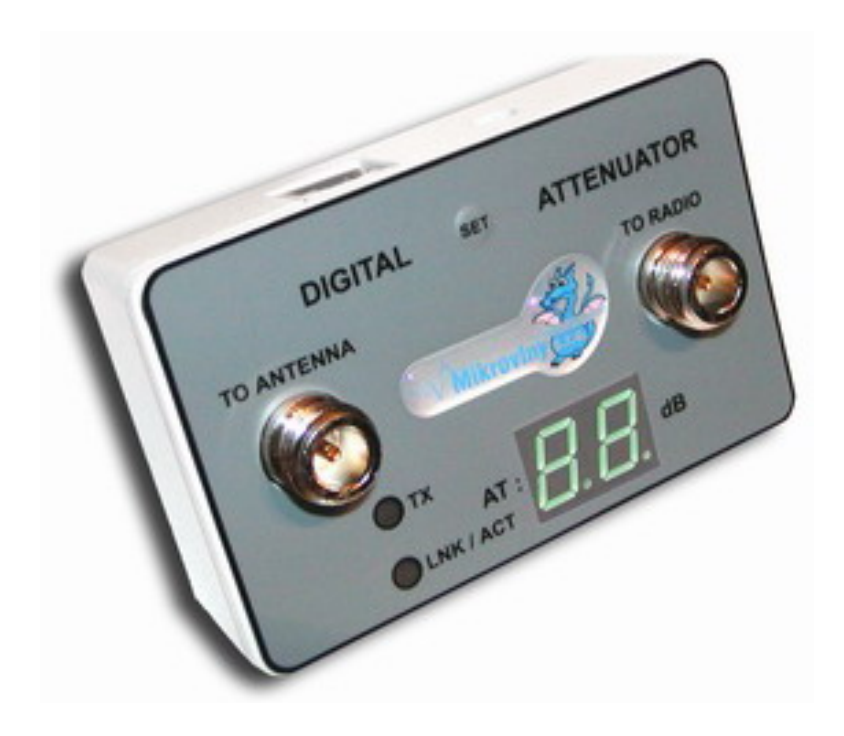

Útlumový člen Jednocestný použijeme pro dosažení limitu ČTU, kde podmínky provozu upravuje generální licence č. GL - 12/R/2000, novelizovaná změnami č. 1 a 2 s účinností od zveřejnění v Telekomunikačním věstníku, resp. od 1. 3. 2003.

Tento útlumový člen je možné nastavit manuálně tlačítkem SET nebo u digitální verze pomocí **Telnetu** přes **Ethernet** na hodnotu od 3 do 34 dB ve vysílací větvi a na 3 až 4dB v přijímacím směru, hodnota je indikována na displeji. Pokud použijeme anténu s vyšším výkonem, v přijímací větvi využijeme max. zisk této antény a ve vysílací větvi můžeme výkon omezit tak aby splňoval normu.

#### Všechny útlumové články obsahují přepěťovou ochranu, proto je nutné tyto články uzemnit!!!

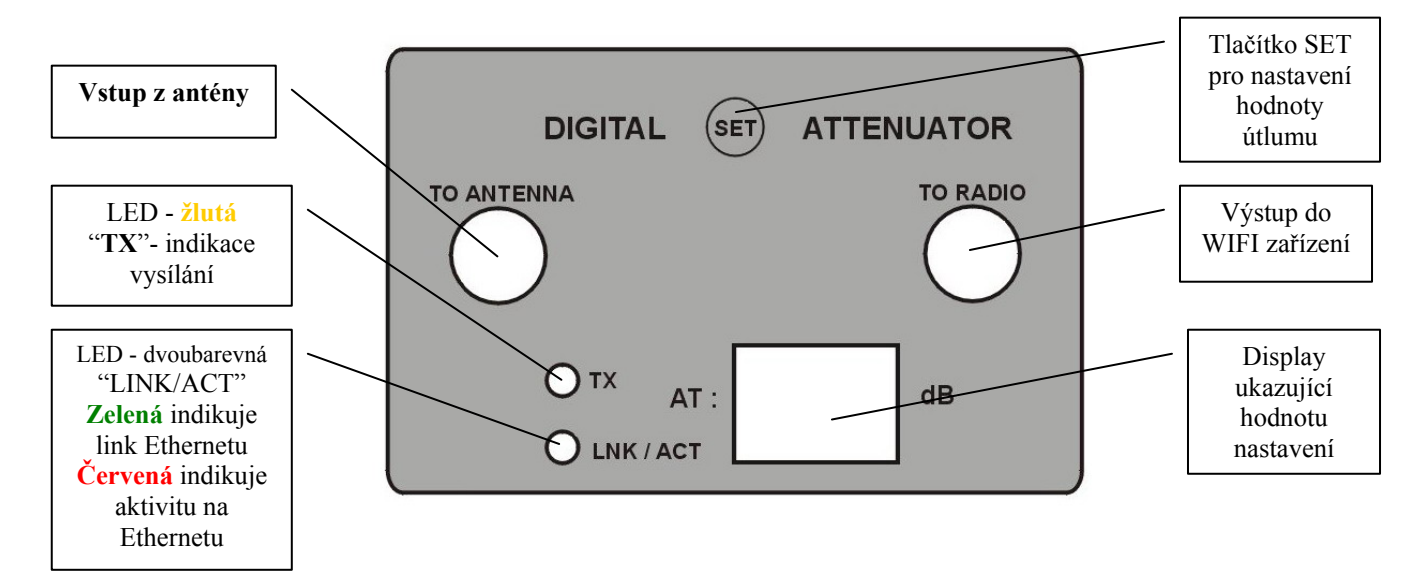

Napájecí napětí útlumového členu je 5V/2A . Zdroj je součásti dodávky.

#### **Led diody:**

LED - žlutá "**TX**"- indikace vysílání

LED - červená / zelená – "**LINK/ACT**" zelená indikuje link Ethernetu, červená indikuje Ethernet aktivitu.

#### **Konfigurace pomocí TELNETU:**

Po spuštění Telnet 192.168.254.155 (defaultní IP adresa UČ)

se objeví

DIGITAL ATTENUATOR - Programmed by L.Konecny (c) 2003, support@mikrovlny.cz

```
your password: _
```
vložíme defaultní heslo "**public**" a stiskneme **ENTER**

DIGITAL ATTENUATOR - Programmed by L.Konecny (c) 2003 , support@mikrovlny.cz

your password: \*\*\*\*\*\* Password OK - Press H for Help.

Nyní máme několik voleb klávesa 0 až 9 Pro nápovědu stiskneme h nebo H pro HELP DIGITAL ATTENUATOR - Programmed by L.Konecny (c) 2003, support@mikrovlny.cz your password: \*\*\*\*\*\* Password OK - Press H for Help. 1. Change PASSWORD 2. Change LOSS 3. Change IP ADDRESS 4. Change TELNET PORT 5. Change MAC ADDRESS 6. SWITCH on/off 7. DISPLAY on/off 8. LOAD DEFAULT 9. SAVE & EXIT

objeví se:

1. Možnost změny hesla pro přihlášení, maximálně 20 znaku.

### Enter NEW password: noveheslo Password saved.

2. Změna útlumu ve vysílací větvi, lze nastavit v mezích od 3 do 34 dB.

```
Enter NEW loss (3-34) db = [31: 27]Loss saved.
```
3. Změna IP adresy v závorkách je aktuálně nastavená IP

```
Enter NEW IP ADDRESS - [192.168.254.155]:192.168.254.100
IP address has been changed.
```
4. Změna Telnet portu z důvodu bezpečnosti

## Enter NEW TELNET PORT = [23]: 4000 TELNET PORT has been changed.

Jako výchozí je nastaven port 23 , může se nastavit od 3000 do 6000 , přihlášení pak probíhá **Telnet 192.168.254.155:3000** 

5. Změna MAC adresy, ta je důležitá pouze pokud je článek připojen na sít s více články současně, jelikož v každém článku je nastavena stejná, nebyla by možná komunikace, proto je ji nutno změnit. Pokud máme připojen na Ethernet rozhraní na routeru nebo síti jeden článek , měnit se nemusí.

## Enter NEW MAC ADDRESS - [00434F503031]: 000102030405 MAC address has been changed.

6. Stisknutím lze zablokovat SET tlačítko pro manuální nastavováni útlumu, výchozí je ENABLE. Po stisku této klávesy se objeví text s aktuálně nastavenou hodnotou. Zde je výpis po 2x stisku klávesy 6:

```
SET SWITCH is - [DISABLED]
SET SWITCH is - [ENABLED]
```
7. Slouží k vypnutí zobrazení aktuálního útlumu na display. Výchozí je ENABLE. Při DISABLE na display sviti 0 .

## DISPLAY is - [TURN OFF] DISPLAY is - TURN ONI\_

8. Slouží k nastavení Default hodnot, po stisku se objeví hlášení:

#### Default values has been prepared, check [9. SAVE & EXIT] for activate [0] for de-activate.

Stiskem klávesy **0** můžete volbu zrušit

## Default data has been discarded.

Stiskem klávesy **9** se provede Počáteční nastavení a reset článku.

9. Při stisku se provede opuštení MENU, v případě, že byla učiněna nějaká změna, provede se její uložení. Článek po restartu (cca 1sec) pracuje s novými hodnotami.

#### **FORCE RELEOAD**

V případě, že jsme zapomněli IP, Heslo nebo jiný údaj, je možné článek nastavit do DEFAULT stavu odpojením napájení, stiskem a přidržením tlačítka SET a současně článek zapojit k napájení. Měla by svítit na display 0 , po puštěni tlačítka SET článek naběhne s Default nastavením.

Frekvenční charakteristiky Útlumového článku :

## **Insertion Loss**

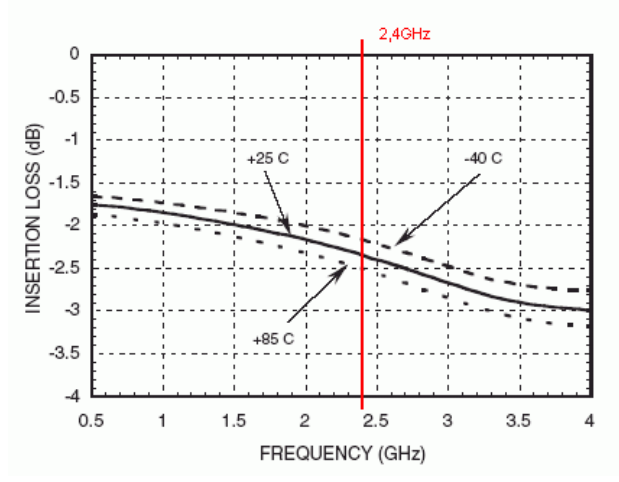

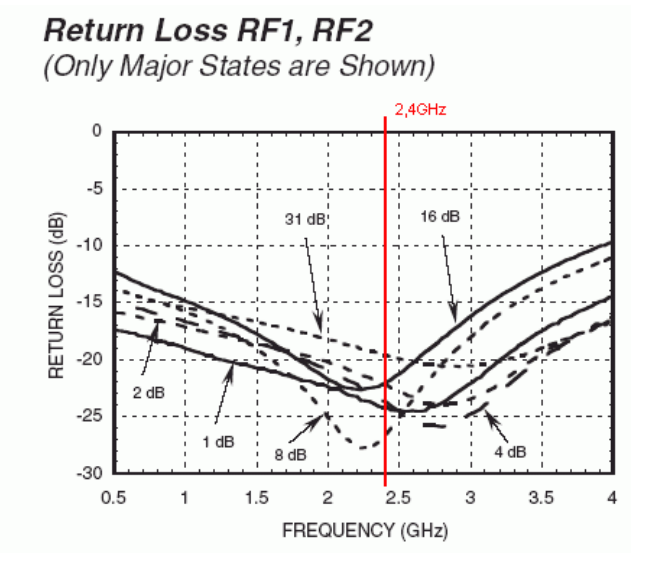

## **Normalized Attenuation**

(Only Major States are Shown)

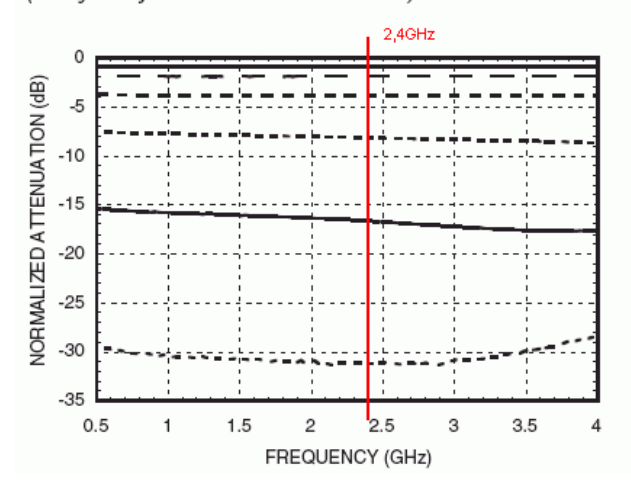

Absolute Bit Error vs. Frequency (Only Major States are Shown)

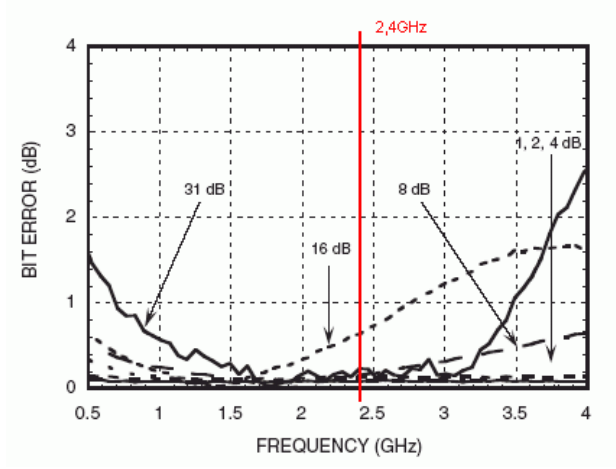

**Absolute Bit Error** vs. Attenuation State

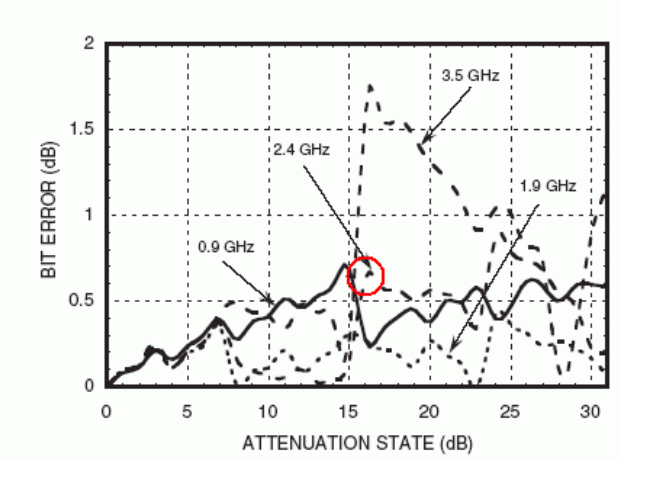

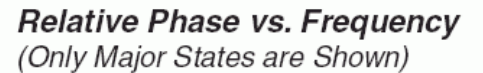

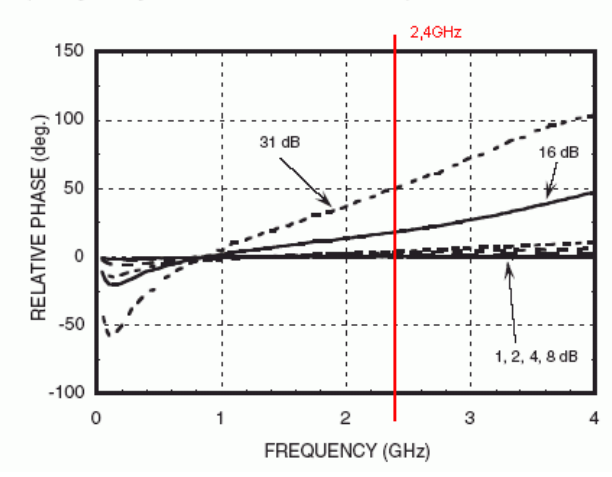